IBM Open Enterprise SDK for Python 3.9

*User's Guide*

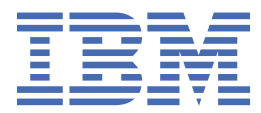

**SC28-3143-01 ( 2021-01-12 updated)**

This edition applies to version 3.9 of IBM® Open Enterprise SDK for Python (order number: SC28-3143-01) and to all subsequent releases and modifications until otherwise indicated in new editions.

It is our intention to update the product documentation for this release periodically, without updating the order number. If you need to uniquely refer to the version of your product documentation, refer to the order number with the date of update.

Last updated: 2021-1-12

#### **© Copyright International Business Machines Corporation 2021.**

US Government Users Restricted Rights – Use, duplication or disclosure restricted by GSA ADP Schedule Contract with IBM Corp.

# **Contents**

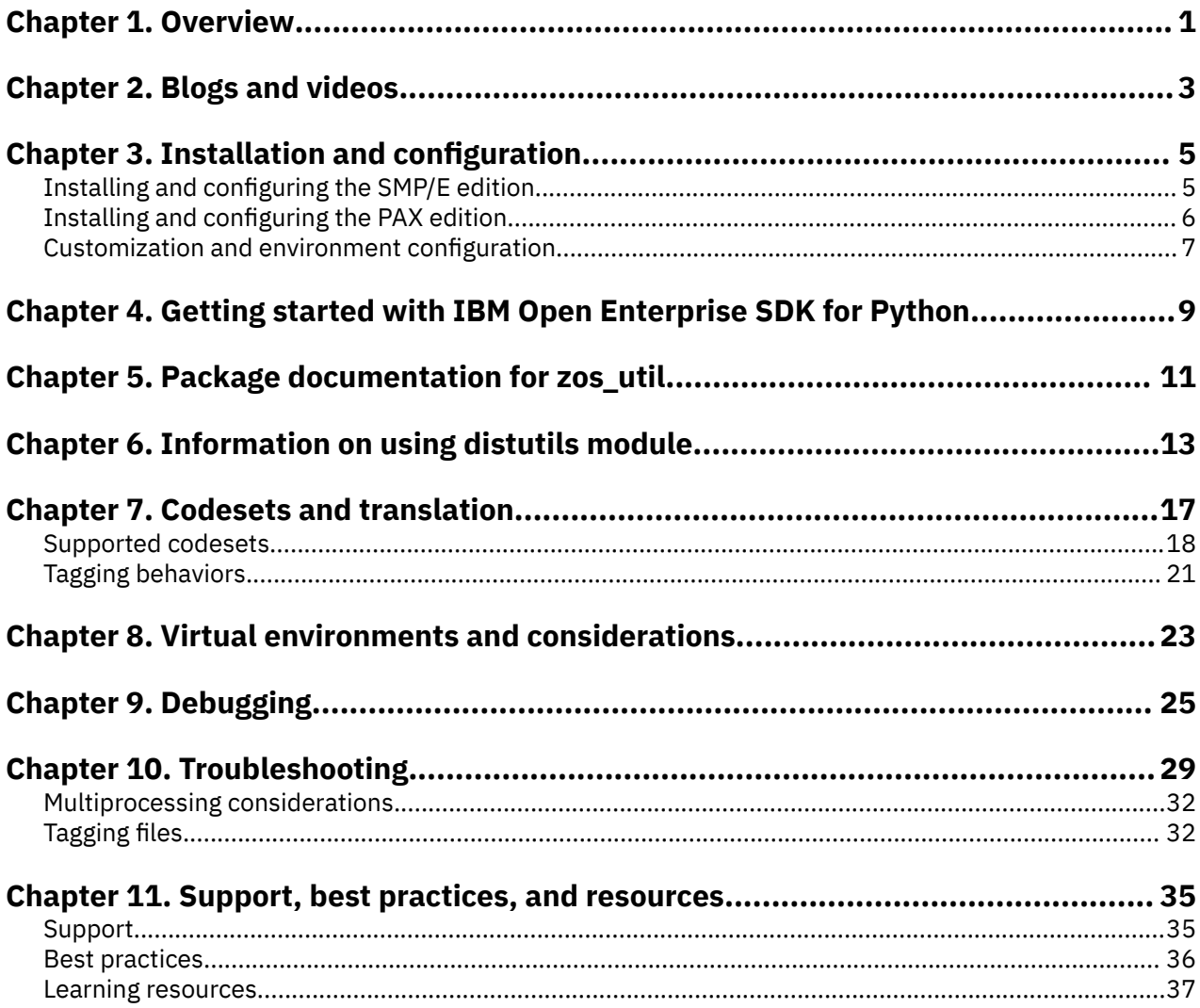

# <span id="page-4-0"></span>**Chapter 1. Overview**

IBM Open Enterprise SDK for Python is an industry-standard Python interpreter for the z/OS® platform. It brings a powerful framework for building fast and scalable applications to the z/OS platform. IBM Open Enterprise SDK for Python 3.9 is the follow-on product to IBM Open Enterprise Python for z/ OS 3.8 and is based on the open source Python 3.9 community release, and includes a number of enhancements.

Python is a programming language with simple programming syntax, a rich ecosystem of modules, the capability to interact with other languages and platforms, and strong community support across multiple industries drive its popularity.

IBM Open Enterprise SDK for Python 3.9 includes:

- A port of Python 3.9 from the Python Software Foundation (PSF).
- A Python interpreter that leverages the latest IBM z/Architecture® instructions and provides support on IBM z/OS for applications written in the Python programming language.
- The Python Standard Library, which provides an extensive set of functions that can save development resources in creating applications.
- Access to a growing collection of several thousand additional packages, available from the Python Package Index (PyPI).
- Support for ASCII, ECDIC, and Unicode character sets to provide users with choice of encodings.

For more information about the new features in Python 3.9, compared to 3.8, see the What's New In Python 3.9 [\(https://docs.python.org/3/whatsnew/3.9.html\)](https://docs.python.org/3/whatsnew/3.9.html) in the official Python documentation and for more useful IBM learning resources for Python, see ["Learning resources" on page 37.](#page-40-0)

IBM Open Enterprise SDK for Python 3.9: User's Guide

# <span id="page-6-0"></span>**Chapter 2. Blogs and videos**

This topic collects some handy blogs and videos for IBM Open Enterprise SDK for Python.

- • [Blog: Running Pandas on IBM Open Enterprise Python for z/OS](https://community.ibm.com/community/user/ibmz-and-linuxone/blogs/steven-pitman1/2020/10/02/running-pandas-on-ibm-open-enterprise-python-for-z)
- • [Video: How to set up a virtual environment using IBM Open Enterprise Python for z/OS](https://mediacenter.ibm.com/media/1_tpjlr333)
- • [Blog: Using IBM Open Enterprise Python for z/OS and ZOAU to Work With Datasets](https://community.ibm.com/community/user/ibmz-and-linuxone/blogs/austin-wells1/2020/12/11/using-ibm-open-enterprise-python-for-zos-and-zoau)
- • [Blog: Using Python for z/OS to Work With Db2 Data](https://community.ibm.com/community/user/ibmz-and-linuxone/blogs/steven-pitman1/2020/11/05/using-python-for-zos-to-work-with-db2-data)
- • [Video: How to create a native package with IBM Open Enterprise Python for z/OS](https://mediacenter.ibm.com/media/1_b6mjzc4v)

IBM Open Enterprise SDK for Python 3.9: User's Guide

# <span id="page-8-0"></span>**Chapter 3. Installation and configuration**

IBM Open Enterprise SDK for Python is available in two installation formats, SMP/E and PAX. Select the installation format that applies to you:

- "Installing and configuring the SMP/E edition" on page 5
- • ["Installing and configuring the PAX edition" on page 6](#page-9-0)

For customization and environment configuration information, see ["Customization and environment](#page-10-0) [configuration" on page 7.](#page-10-0)

## **Installing and configuring the SMP/E edition**

The Program Directory ([http://publibfp.boulder.ibm.com/epubs/pdf/i1354061.pdf\)](http://publibfp.boulder.ibm.com/epubs/pdf/i1354061.pdf) for the product provides detailed specific installation requirements and instructions in Chapter 5 and Chapter 6. For information about the latest APAR fixes, see the Fix list for IBM Open Enterprise SDK for Python ([https://](https://www.ibm.com/support/pages/node/6232646) [www.ibm.com/support/pages/node/6232646\)](https://www.ibm.com/support/pages/node/6232646).

The following checklist summarizes the key configuration steps for a successful installation.

### **Hardware requirements**

- $715$ <sup>™™</sup>
- z14®/z14 model ZR1
- $z13°/z13s°$
- zEnterprise® EC12/BC12

### **Software requirements**

- z/OS UNIX System Services enabled on any of the following operating systems:
	- z/OS V2R3
	- z/OS V2R4, or later
- Integrated Cryptographic Services Facility (ICSF) must be enabled on systems where IBM Open Enterprise SDK for Python runs. For more information, see ICSF System Programmer's Guide ([https://www-304.ibm.com/servers/resourcelink/svc00100.nsf/pages/](https://www-304.ibm.com/servers/resourcelink/svc00100.nsf/pages/zOSICSFFmidHCR77C0sc147507/$file/csfb200_icsf_spg_hcr77c0.pdf) [zOSICSFFmidHCR77C0sc147507/\\$file/csfb200\\_icsf\\_spg\\_hcr77c0.pdf](https://www-304.ibm.com/servers/resourcelink/svc00100.nsf/pages/zOSICSFFmidHCR77C0sc147507/$file/csfb200_icsf_spg_hcr77c0.pdf)) (SC14-7507) and ICSF Administrator's Guide [\(https://www-304.ibm.com/servers/resourcelink/svc00100.nsf/pages/](https://www-304.ibm.com/servers/resourcelink/svc00100.nsf/pages/zOSICSFFmidHCR77C0sc147506/$file/csfb300_icsf_admin_hcr77c0.pdf) [zOSICSFFmidHCR77C0sc147506/\\$file/csfb300\\_icsf\\_admin\\_hcr77c0.pdf\)](https://www-304.ibm.com/servers/resourcelink/svc00100.nsf/pages/zOSICSFFmidHCR77C0sc147506/$file/csfb300_icsf_admin_hcr77c0.pdf) (SC14-7506).
- Optional: Packages that are installed with pip might include source that is written in other programming languages. It is your responsibility to ensure that compilers are available for other languages. By default, Python looks for /bin/xlc in UNIX System Services to compile C modules, and for both /bin/xlc and /bin/xlc++ to compile C++ modules. The Python interpreter by default uses /bin/xlc to link these modules.

## **Configuration**

IBM Open Enterprise Python for z/OS is an OMVS-based application, which requires certain configuration on the z/OS UNIX System Services file system to ensure proper operation.

- Validate that /usr/bin/env exists. If not configured, refer to the instructions in ["Customization and](#page-10-0) [environment configuration" on page 7.](#page-10-0)
- Ensure that /tmp has at least 660 MB or more of disk space configured. To use an alternative file system, you can set the TMPDIR environment variable to a directory that has sufficient space.

## <span id="page-9-0"></span>**Default installation location for IBM Open Enterprise SDK for Python**

The default Python SMP/E installation location on z/OS is /usr/lpp/IBM/cyp/v3r9/pyz.

## **Environment variables for SMP/E installation**

Set the following environment variables before using IBM Open Enterprise SDK for Python.

Configure the PATH and LIBPATH environment variables to include the bin directories for IBM Open Enterprise SDK for Python with the following commands:

export PATH=/usr/lpp/IBM/cyp/v3r9/pyz/bin:\$PATH export LIBPATH=/usr/lpp/IBM/cyp/v3r9/pyz/lib:\$LIBPATH

Set the auto conversion environment variables:

```
export _BPXK_AUTOCVT='ON'
export _CEE_RUNOPTS='FILETAG(AUTOCVT,AUTOTAG) POSIX(ON)'
```
Set the file tagging environment variables:

export \_TAG\_REDIR\_ERR=txt export \_TAG\_REDIR\_IN=txt export \_TAG\_REDIR\_OUT=txt

When building packages with distutils or pip, you may encounter build errors related to the compiler argument processing. If you observe these errors while attempting to build a package or extension, please see [setting CCMODE](#page-11-0) step in ["Customization and environment configuration" on page 7.](#page-10-0)

## **Installing and configuring the PAX edition**

The requirements for installing IBM Open Enterprise SDK for Python 3.9 are listed below.

### **Hardware requirements**

- z15™
- z14®/z14 model ZR1
- z13/z13s
- zEnterprise EC12/BC12

### **Software requirements**

- z/OS UNIX System Services enabled on any of following operating system:
	- z/OS V2R3
	- z/OS V2R4, or later
- You must enable the Integrated Cryptographic Services Facility (ICSF) on systems where IBM Open Enterprise SDK for Python runs. For more information, see ICSF System Programmer's Guide ([https://www-304.ibm.com/servers/resourcelink/svc00100.nsf/pages/](https://www-304.ibm.com/servers/resourcelink/svc00100.nsf/pages/zOSICSFFmidHCR77C0sc147507/$file/csfb200_icsf_spg_hcr77c0.pdf) [zOSICSFFmidHCR77C0sc147507/\\$file/csfb200\\_icsf\\_spg\\_hcr77c0.pdf](https://www-304.ibm.com/servers/resourcelink/svc00100.nsf/pages/zOSICSFFmidHCR77C0sc147507/$file/csfb200_icsf_spg_hcr77c0.pdf)) (SC14-7507) and ICSF Administrator's Guide [\(https://www-304.ibm.com/servers/resourcelink/svc00100.nsf/pages/](https://www-304.ibm.com/servers/resourcelink/svc00100.nsf/pages/zOSICSFFmidHCR77C0sc147506/$file/csfb300_icsf_admin_hcr77c0.pdf) [zOSICSFFmidHCR77C0sc147506/\\$file/csfb300\\_icsf\\_admin\\_hcr77c0.pdf\)](https://www-304.ibm.com/servers/resourcelink/svc00100.nsf/pages/zOSICSFFmidHCR77C0sc147506/$file/csfb300_icsf_admin_hcr77c0.pdf) (SC14-7506).
- Optional: Packages that are installed with pip might include source that is written in other programming languages. It is your responsibility to ensure that compilers are available for other languages. By default, Python looks for /bin/xlc in UNIX System Services to compile C modules, and for both /bin/xlc and /bin/xlc++ to compile C++ modules. The Python interpreter by default uses /bin/xlc to link these modules.

## <span id="page-10-0"></span>**Configuration**

IBM Open Enterprise Python for z/OS is an OMVS-based application, which requires certain configuration on the z/OS UNIX System Services file system to ensure proper operation.

- Validate that /usr/bin/env exists. If not configured, refer to the instructions in "Customization and environment configuration" on page 7.
- Ensure that /tmp has at least 660 MB or more of disk space configured. To use an alternative file system, you can set the TMPDIR environment variable to a directory that has sufficient space.

## **Install the PAX archive file**

- 250 MB is required to download the PAX archive file.
- Minimum 660 MB is required to extract and install Python.
- Create a directory <mydir> to hold the extracted PAX files.
- Unpax the downloaded file with the following command:

```
$ cd <mydir>
$ pax -p p -r -f <path to downloaded paxfile>
```
## **Environment variables for PAX archive installation**

Set the following environment variables before using IBM Open Enterprise SDK for Python.

Configure the PATH and LIBPATH environment variables to include the bin directories for IBM Open Enterprise SDK for Python with the following commands:

```
export PATH=<path to install dir>/bin:$PATH
export LIBPATH=<path to install dir>/lib:$LIBPATH
```
Set the auto conversion environment variables:

```
export _BPXK_AUTOCVT='ON'
export _CEE_RUNOPTS='FILETAG(AUTOCVT,AUTOTAG) POSIX(ON)'
```
Set the file tagging environment variables:

```
export _TAG_REDIR_ERR=txt
export _TAG_REDIR_IN=txt
export _TAG_REDIR_OUT=txt
```
When building packages with distutils or pip, you may encounter build errors related to the compiler argument processing. If you observe these errors while attempting to build a package or extension, please see [setting CCMODE](#page-11-0) step in "Customization and environment configuration" on page 7.

## **Customization and environment configuration**

IBM Open Enterprise SDK for Python requires /usr/bin/env, but your system might only have /bin/ env. You can take the following steps to verify the path for the env command.

1. Ensure that /usr/bin/env exists and provides a correct listing of the environment. In an SSH or Telnet shell environment, run the following command to verify the location and contents of env. The command returns a list of name and value pairs for the environment in your shell.

/usr/bin/env

If /usr/bin/env does not exist, complete the following steps to set it up:

a. Locate the env program on your system. A potential location is /bin/env.

<span id="page-11-0"></span>b. Create a symbolic link (symlink) so that /usr/bin/env resolves to the true location of env. For example:

ln -s /bin/env /usr/bin/env

c. In an SSH or Telnet shell environment, run the following command to verify if the symlink works. The command returns a list of name and value pairs for the environment in your shell.

/usr/bin/env

2. Verify that the symbolic link for the env command persists across system IPLs.

Depending on how /usr/bin/ is configured on your system, the symbolic link for /usr/bin/env might not persist across an IPL without extra setup. Ensure that your IPL setup includes creation of this symbolic link, if necessary.

3. If you intend to build or install packages that make the use of IBM XLC for z/OS, it is advisable to set the following environment variables:

export \_CC\_CCMODE=1 export \_CXX\_CCMODE=1 export \_C89\_CCMODE=1

The distutils module may also emit files that do not have a standard extensions. This may cause XLC to error. To disable these errors it is also recommended to export the following environment variables:

export \_CC\_EXTRA\_ARGS=1 export \_CXX\_EXTRA\_ARGS=1 export \_C89\_EXTRA\_ARGS=1

Optional: Set symlinks for /usr/bin. When using pip, some packages expect Python to be installed into /usr/bin. You can set symlinks by running the following commands:

1. ln -sf <install directory>/bin/python3 /usr/bin/python

- 2. ln -sf <install directory>/bin/python3 /usr/bin/python3
- 3. ln -sf <install directory>/bin/python3 /usr/bin/python3.9

Note that  $\langle$  install directory in the above examples is the path you chose for installation.

# <span id="page-12-0"></span>**Chapter 4. Getting started with IBM Open Enterprise SDK for Python**

Ensure the required environment variables are set before getting started with IBM Open Enterprise SDK for Python. See ["Environment variables for SMP/E installation" on page 6](#page-9-0) or ["Environment variables for](#page-10-0) [PAX archive installation" on page 7](#page-10-0).

### **Verify your Python version**

Check your Python version with the following line:

\$ python3 --version

Check your Python installation location with the following line:

```
$ python3 -c "import sys; print(sys.executable)"
```
## **"Hello world!" script**

If the version number and executable path are correct, you are now ready to write your Python script.

For an EBCDIC (code page 1047) encoded file, perform the following steps:

```
$ vi test_script_ebcdic_enc.py
def main():
 print("hello world!")
if _{--} name _{--} == "_{--} main _{--}":
    \overline{\mathsf{main}}()
$ chtag -tc IBM-1047 test_script_ebcdic_enc.py
$ python3 test_script_ebcdic_enc.py
```
For a UTF-8 encoded file, perform the following steps:

```
$ vi test_script_utf8_enc.py
def main():
    print("hello world!")
if __name__ == "__main__":
 main()
$ chtag -tc ISO8859-1 test_script_utf8_enc.py
$ python3 test_script_utf8_enc.py
```
The message is printed as follows:

hello world!

**Note:** Ensure that your scripts are tagged correctly to avoid syntax and encoding errors. For more information, see [Chapter 7, "Codesets and translation," on page 17.](#page-20-0)

IBM Open Enterprise SDK for Python 3.9: User's Guide

# <span id="page-14-0"></span>**Chapter 5. Package documentation for zos\_util**

The zos util is an extended standard OS module Python package that allows users to set, reset, and display extended file attributes on z/OS.

### **Functions**

#### **zos\_util.chtag(***filepath***,** *ccsid=819***,** *set\_txtflag=True***)**

changes information in a file tag. A file tag is composed of a numeric coded character set identifier (*ccsid*) and a text flag (*set\_txtflag*) codeset.

*set\_txtflag = True* indicates that the file has uniformly encoded text data.

*set\_txtflag = False* indicates that the file has non-uniformly encoded text data.

#### **zos\_util.untag(***filepath***)**

removes any tagging information that is associated with the file and sets the status of the file to untagged.

#### **zos\_util.get\_tag\_info(***filepath***)**

returns a tuple of file tagging information (ccsid, set\_txtflag) associated with the file.

#### **zos\_util.tag\_binary(***filepath***)**

changes the file tag to binary mode to indicate that the file contains only binary (non-uniformly encoded) data.

#### **zos\_util.tag\_text(***filepath***)**

changes the file tag to text mode, which indicates that the specified file contains pure text (uniformly encoded) data.

The existing *ccsid* that is associated with the file is retained.

### **zos\_util.tag\_mixed(***filepath***)**

changes the file tag to mixed mode, which indicates that the file contains mixed text and binary data.

The existing *ccsid* that is associated with the file is retained.

### **zos\_util.enable\_apf(***filepath***)**

sets APF-authorized attribute on an executable program file (load module). It behaves as if the file is loaded from an APF-authorized library and raises PermissionError exception when the operation fails.

### **zos\_util.disable\_apf(***filepath***)**

unsets APF-authorized attribute on an executable program file. It behaves the same as removing the file from an APF-authorized library and raises PermissionError exception when the operation fails.

### **Examples**

```
import zos_util
import tempfile
f = tempfile.NamedTemporaryFile()
# To specify a file with IBM-1047 code set
fpath = f.namezos_util.chtag(fpath, 1047)
# To specify a file with ISO8859-1 code set
zos_util.chtag(fpath)
tag_info = zos_util.get_tag_info(fpath)
print(f"CCSID:{tag_info[0]}, TXT_FLAG:{tag_info[1]}")
# set to tag_mixed mode
zos_util.tag_mixed(fpath)
tag_info = zos_util.get_tag_info(fpath)
print(f"CCSID:{tag_info[0]}, TXT_FLAG:{tag_info[1]}")
# remove the tag from the file
zos_util.untag(fpath)
```
tag\_info = zos\_util.get\_tag\_info(fpath) print(f"CCSID:{tag\_info[0]}, TXT\_FLAG:{tag\_info[1]}")

The output is printed as follows:

CCSID:819, TXT\_FLAG:True CCSID:819, TXT\_FLAG:False CCSID:0, TXT\_FLAG:False

# <span id="page-16-0"></span>**Chapter 6. Information on using distutils module**

Distutils is the primary way of building and distributing Python packages. For more information about distils, see distutils — Building and installing Python modules [\(https://docs.python.org/3/library/](https://docs.python.org/3/library/distutils.html) [distutils.html](https://docs.python.org/3/library/distutils.html)) in the official Python documentation.

## **Writing a module**

You can use the typical layout for a Python package or module as follows:

```
README
LICENSE
setup.py
requirements.txt
src/
     module.py
     module.c
include/
     module.h
docs/
     conf.py
     index.rst
tests/
     test_module.py
```
The setup.py is the makefile equivalent for Python modules and it is often invoked through the following commands:

#### **python3 setup.py build**

builds the package, but does not install it.

#### **python3 setup.py sdist**

builds a source distributable tape archived file of the package and contains all the source of your modules.

#### **python3 setup.py bdist**

builds a binary distributable tape archived file of the package and contains only object files of your compiled code.

#### **python3 setup.py install**

installs the package to  $\epsilon$  python install location>/lib/site-packages/ $\epsilon$ your package here>.

#### **python3 setup.py check**

checks the package for correctness.

Distutils by default uses the compiler located at /bin/xlc to compile C source files. If you have set the environment variable *CC*, the compiler defined by the CC variable is used instead. If the Python package requires a C++ compiler, /bin/xlc++ is used as by default unless the *CXX* environment variable is set, in which case the compiler defined by the CXX variable is used. Similarly,  $\frac{1}{10}$  is used as the default linker for both shared and static libraries. If *LD* or *LDSHARED* are set, *LD* and *LDSHARED,* are used for each library type respectively.

When building packages with distutils or pip you may encounter build errors related to compiler argument processing. When building packages with distutils or pip you may encounter build errors related to compiler argument processing. Distutils may not always emit compile commands where it is true. For more tips about using IBM XLC for z/OS, see [setting CCMODE](#page-11-0) step in ["Customization and](#page-10-0) [environment configuration" on page 7](#page-10-0).

The usage of xlclang and xlclang++ is also supported. You can export CC=<path to xlclang> and  $CXX =$ <path to  $x1clang++>$  to enable xiclang or xiclang++.

**Note:** There might be compatibility issues when mixing xlc and xlclang for compiled code and thus only one should be used consistently for building and linking modules.

On z/OS, DLL (.dll) and shared object (.so) files require a special file called a definition side-deck. The side-deck describes the functions and the variables that can be imported from a DLL by the binder. These files are generated automatically by the compiler when creating a DLL or shared object. For more information about side-decks, see Binding z/OS XL C/C++ programs ([https://www.ibm.com/support/](https://www.ibm.com/support/knowledgecenter/en/SSLTBW_2.4.0/com.ibm.zos.v2r4.cbcux01/binding.html) [knowledgecenter/en/SSLTBW\\_2.4.0/com.ibm.zos.v2r4.cbcux01/binding.html\)](https://www.ibm.com/support/knowledgecenter/en/SSLTBW_2.4.0/com.ibm.zos.v2r4.cbcux01/binding.html) in z/OS XL C/C++ User's Guide.

Side-deck considerations:  $Python.x$  is included by default and for other libraries, distutils automatically attempts to find the relevant side-decks. However, side-decks can be explicitly added to the build by using the **extra\_compile\_args** parameter to the Extension Class in setup.py.

**Note:** By default, distutils automatically supplies compilation and linking parameters for Python header files and libpython side-decks.

**Note:** If you use a dynamic library for Python packages, you should ensure that all .so or .dll files are found in your LIBPATH.

## **Troubleshooting**

For more information about errors using distutils, see ["Errors when using distutils" on page 30.](#page-33-0)

## **Examples**

A simple setup.py for a pure Python module is as follows:

```
from distutils.core import setup
setup(name='example',
   version='1.0'
    description='An example package for distutils',
    author='John Doe',
    author_email='john.doe@ibm.com',
    url='https://www.ibm.com',
    packages=["ibm_example"],
\qquad \qquad
```
The corresponding file layout would be as follows:

```
example/
    setup.py
    ibm_example/
       __init__.py
```
If you want to add a C source file to the module, you can do it with the following lines:

```
from distutils.core import setup
setup(name='example',
  version='1.0'
    description='An example package for distutils',
   author='John Doe',
    author_email='john.doe@ibm.com',
 url='https://www.ibm.com',
 packages=["ibm_example"],
    ext_modules=[Extension('foo', ['src/foo1.c', 'src/foo2.c'], include_dirs=['include'])]
\qquad \qquad
```
The file layout would be as follows:

```
example/
     setup.py
ibm_example/
       __init__.py
include/
     foo.h
src/
     foo1.c
     foo2.c
```
**Note:** You can also add C++ files in an analogous manner. Make sure that you use the appropriate file extensions, since this is how Python determines which compiler to invoke for the source files. If you

include several modules that are specified with different extensions, a separate shared library is produced per extension.

A setup.py example with an explicit side-deck is as follows:

```
from distutils.core import setup
setup(name='example',
   version='1.0'
    description='An example package for distutils',
    author='John Doe',
 author_email='john.doe@ibm.com',
 url='https://www.ibm.com',
 packages=["ibm_example"],
 ext_modules=[Extension('foo', ['src/foo1.c', 'src/foo2.c'], include_dirs=['include'], 
extra_compile_args=[/usr/lib/example.x])]
    )
```
If your module requires the use of dll or .so files, distutils automatically attempts to find them. When the side-deck is in a non-standard location, you should modify your setup.py to include the side-deck with extra\_compile\_args as shown above.

### **Best practice**

When writing modules for Python, you should consider external dependencies, which can be located in non-typical locations, or in locations that are platform-dependent. To alleviate the non-typical locations issue, you can create a setup.cfg file that allows you to specify values at installation time. For more information on setup.cfg files, see Writing the Setup Configuration File [\(https://docs.python.org/3/](https://docs.python.org/3/distutils/configfile.html) [distutils/configfile.html\)](https://docs.python.org/3/distutils/configfile.html). For more information on how to extend Python with C or C++, see Python/C API Reference Manual (<https://docs.python.org/3/c-api/index.html>).

IBM Open Enterprise SDK for Python 3.9: User's Guide

## <span id="page-20-0"></span>**Chapter 7. Codesets and translation**

All text that exists in the Python interpreter is represented as UTF-8. Support for explicit conversion of the text in IBM Open Enterprise SDK for Python is enabled through both the built-in codecs library and the provided EBCDIC package. Additional information about the codecs module can be found at [codecs](https://docs.python.org/3/library/codecs.html) in the Python official documentation.

Both IBM-1047 and ASCII source files are supported. It is recommended that you tag all source files with their correct encodings. During the open operation, there are three cases to deal with a file or pipe as follows:

- If a file or pipe is untagged, IBM Open Enterprise SDK for Python attempts to automatically determine the encoding and run the source file.
- If a file or pipe is tagged, IBM Open Enterprise SDK for Python attempts to decode it by using the tagged encoding.
- If the encoding parameter is specified during the open operation, IBM Open Enterprise SDK for Python will ignore the source tagged encoding, and use the specified encoding. For more details about tagging behavior, see ["Tagging behaviors" on page 21.](#page-24-0)

You should note that while the source file might be EBCDIC, all I/O continues to be in UTF-8 unless explicit conversions are performed.

By default, IBM Open Enterprise SDK for Python performs conversion to UTF-8 on all I/O, even in binary mode. This allows the execution of most existing code that is not tag- or encoding-aware. However, in situations, where an unconverted byte stream is desired, for example, consuming binary data and using checksums to verify content, setting the environment variable PYTHON\_BINARY\_CVT to OFF will disable auto-conversion of files opened in binary mode, for example, with flag 'rb', 'wb', or 'ab'. This matches the behavior of community CPython. Note that this may be problematic on z/OS when processing and relying upon tagged files or when UTF-8 is expected.

**Note:** Setting this flag also disables the tagging of all files written in binary mode and may alter the behavior of the existing code.

For more information about supported codesets, see ["Supported codesets" on page 18.](#page-21-0) For more information about tagging behaviors, see ["Tagging behaviors" on page 21.](#page-24-0)

### **Examples**

To open, read, and write from or to an IBM-1047 file, use the following commands:

```
\Rightarrow f = open('./test', mode='wt', encoding='cp1047')>>> lines = f.readlines()
>>> f.write('hello world')
>>> for line in lines:
            f.write(line)
>>> f.close()
```
To print to stdout with IBM1047, use the following commands:

```
>>> s = "Hello World".encode("cp1047") # this converts our internally UTF-8 string into a bytes
object with the ebcdic character values
>>> print(s)
b'\xc8\x85\x93\x93\x96@\xe6\x96\x99\x93\x84'
```
To print to stdout with the EBCDIC package, use the following commands beginning with the import:

```
>>> import ebcdic
>>> s = "hello world".encode('cp1047')
>>> print(s)
b'\xc8\x85\x93\x93\x96@\xe6\x96\x99\x93\x84'
```
## <span id="page-21-0"></span>**Supported codesets**

This table lists the supported Coded Character Set Identifiers (CCSIDs) that are defined.

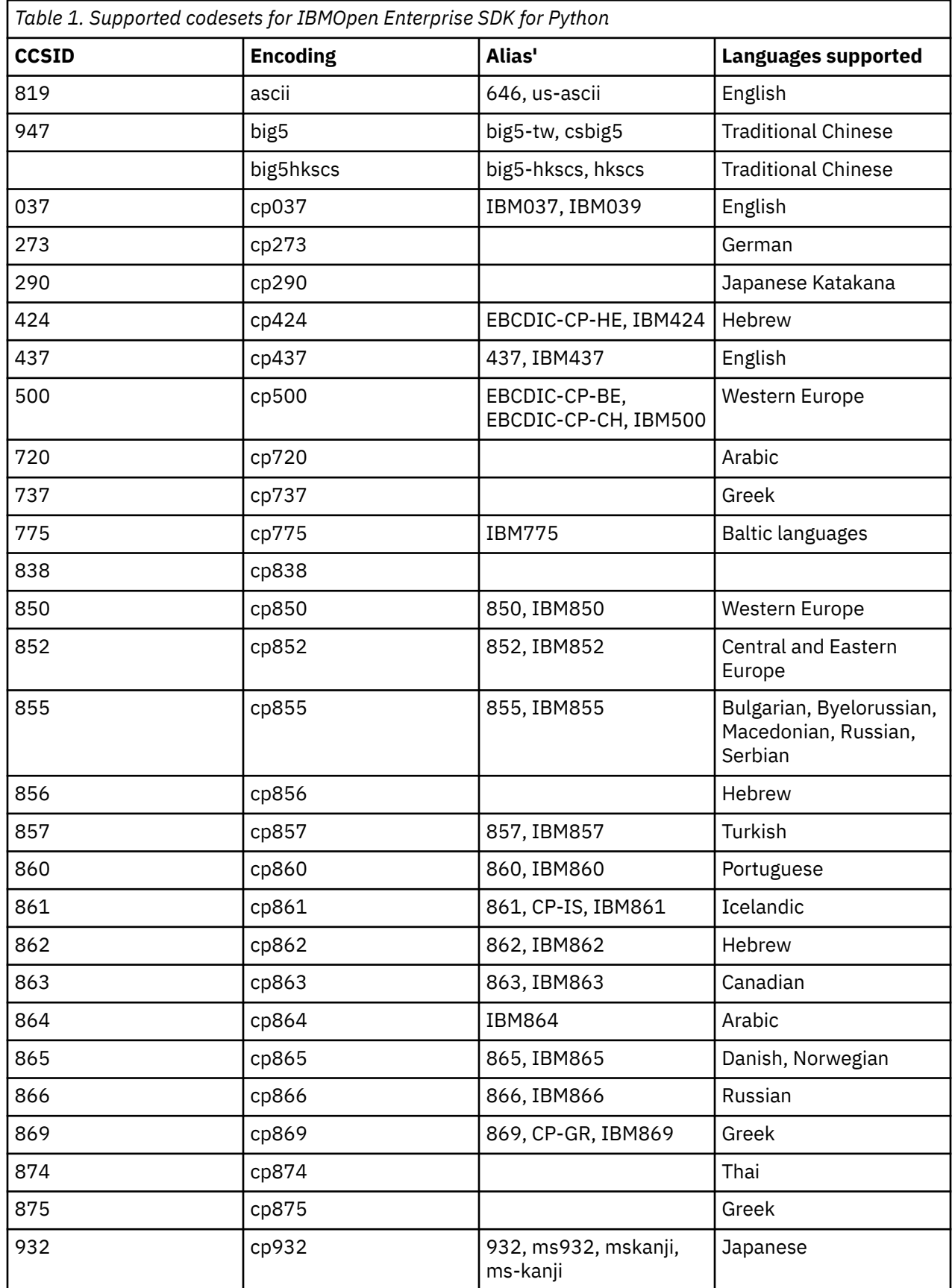

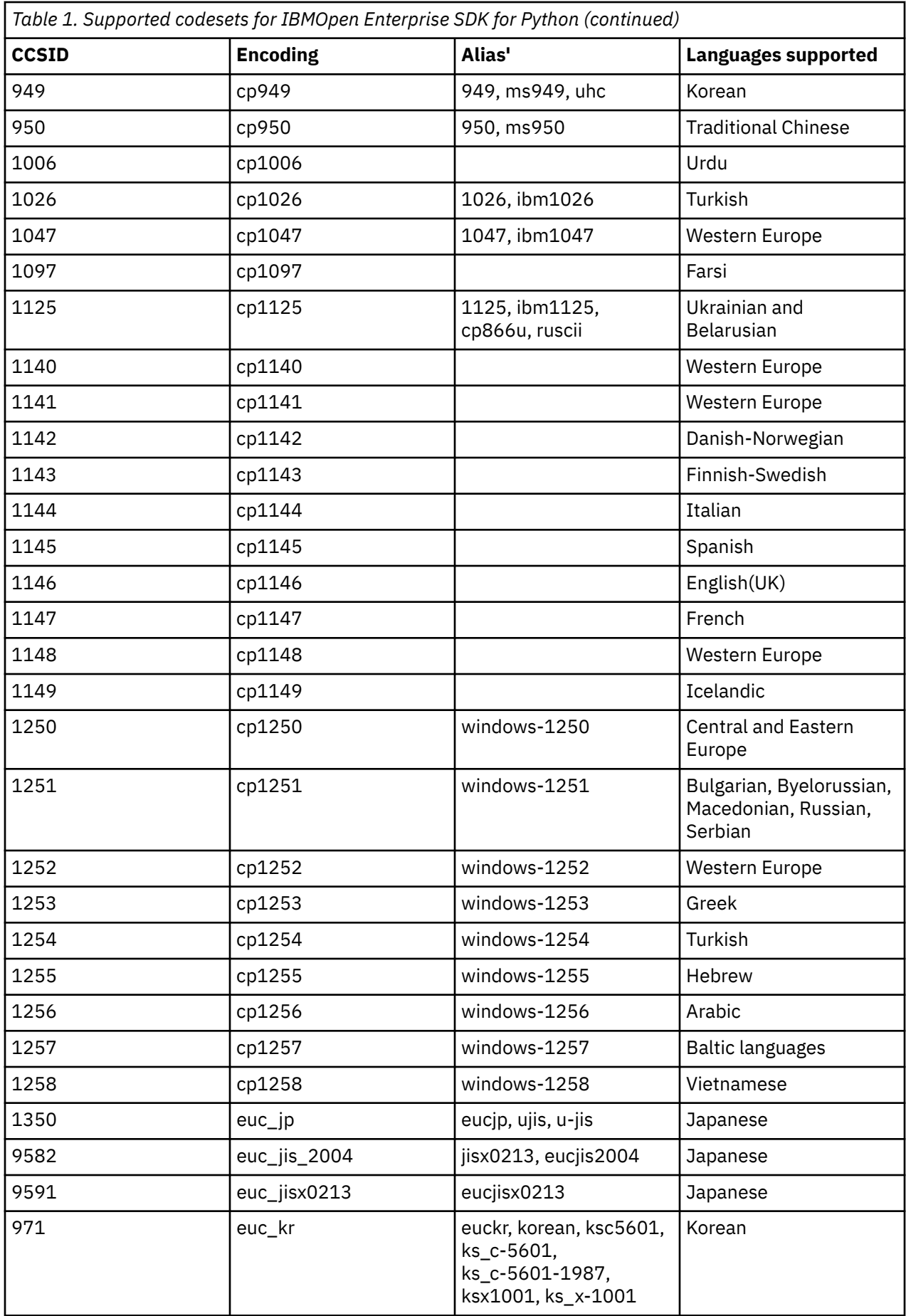

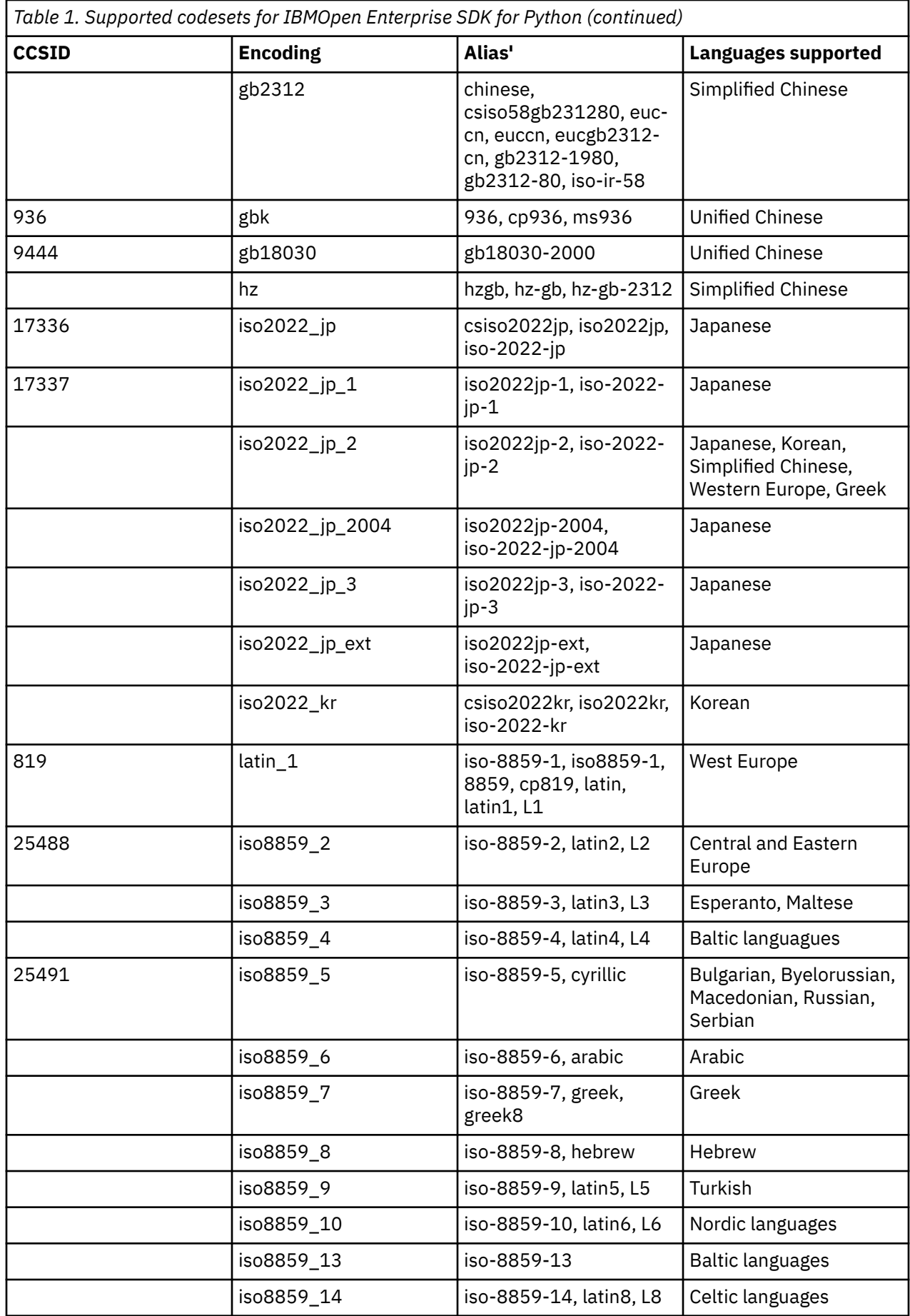

<span id="page-24-0"></span>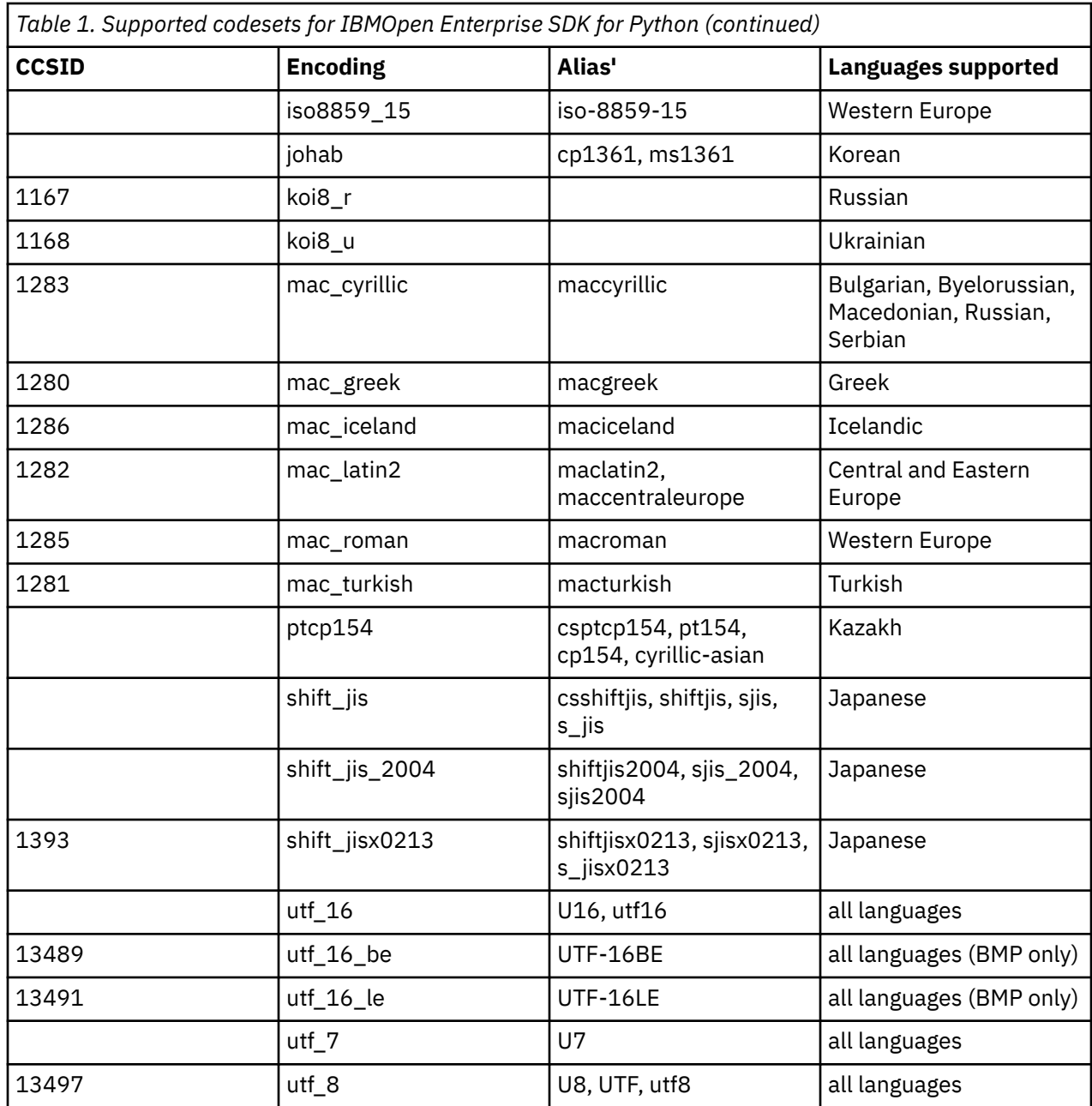

## **Tagging behaviors**

File tags are used to identify the code set (encoding) of text data within files. IBM Open Enterprise SDK for Python supports auto tagging files opened by using the **open** built-in function. Below is a table that enumerates the behavior of file tags after Python I/O. This behavior is a special case for both UTF-8 and CP1047. Support for file tags with other encodings is enabled by the zos\_util package. For more information about zos\_util package, see [Chapter 5, "Package documentation for zos\\_util," on page 11](#page-14-0) and for more information about z/OS file tags, see File tagging in Enhanced ASCII ([https://www.ibm.com/](https://www.ibm.com/support/knowledgecenter/SSLTBW_2.3.0/com.ibm.zos.v2r3.bpxa400/bpxug294.htm) [support/knowledgecenter/SSLTBW\\_2.3.0/com.ibm.zos.v2r3.bpxa400/bpxug294.htm\)](https://www.ibm.com/support/knowledgecenter/SSLTBW_2.3.0/com.ibm.zos.v2r3.bpxa400/bpxug294.htm) section in z/OS UNIX System Services User's Guide [\(https://www.ibm.com/support/knowledgecenter/SSLTBW\\_2.3.0/](https://www.ibm.com/support/knowledgecenter/SSLTBW_2.3.0/com.ibm.zos.v2r3.bpxa400/abstract.htm) [com.ibm.zos.v2r3.bpxa400/abstract.htm\)](https://www.ibm.com/support/knowledgecenter/SSLTBW_2.3.0/com.ibm.zos.v2r3.bpxa400/abstract.htm).

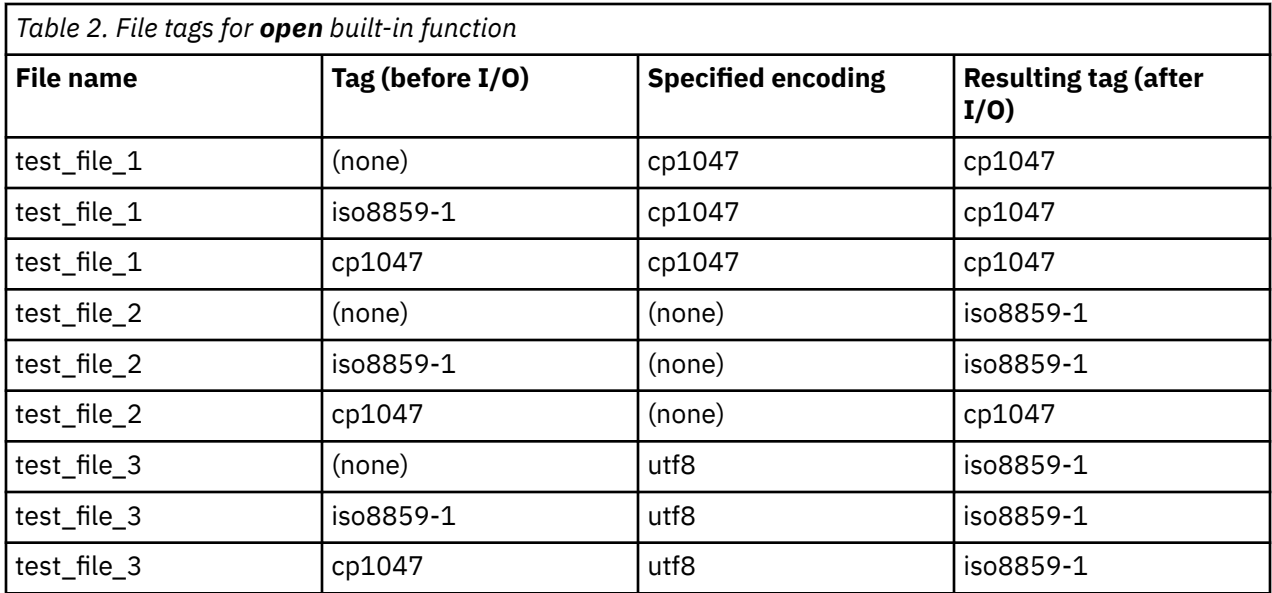

# <span id="page-26-0"></span>**Chapter 8. Virtual environments and considerations**

IBM Open Enterprise SDK for Python provides the venv module for creating lightweight virtual environments. This module allows you to manage separate package installations for different projects. To create a virtual environment, run the venv module as a script with the directory path as the following command:

python3 -m venv /path/to/new/virtual/environment

The previous command creates a target directory and a bin subdirectory that contains a copy of the Python binaries files and link to standard libraries. If you want to pull all packages bundled with IBM Open Enterprise SDK for Python into the virtual environments, run the above command with --system-sitepackages option:

python3 -m venv /path/to/new/virtual/environment --system-site-packages

The previous command creates the virtual environments that contain all the IBM Open Enterprise SDK for Python bundled packages such as: Numpy, cffi, cryptography, zos\_util, and so on.

IBM Open Enterprise SDK for Python contains additional packages for compatibility with z/OS. These packages come in two groups:

- 1. Packages that contains additional features to interact with z/OS Unix System Services, such as file tagging and EBCDIC encodings.
- 2. Prebuilt PyPI packages. By default, creating a virtual environment creates a clean environment, which means no packages installed. Specifying the --system-site-packages flag exposes these additional packages contained within IBM Open Enterprise SDK for Python, so that they can be used within your virtual environment. This action is required if you need to install a package that has dependencies on one of these bundled packages. Otherwise, pip installs packages from PyPI which can lead to installation failure.

Once you create a virtual environment, you can activate it by running the following line:

. </path/to/new/virtual/environment/>/bin/activate

For more information about installing packaging by using pip and virtual environments, see Installing packages using pip and virtual environments ([https://packaging.python.org/guides/installing-using-pip](https://packaging.python.org/guides/installing-using-pip-and-virtual-environments/)[and-virtual-environments/\)](https://packaging.python.org/guides/installing-using-pip-and-virtual-environments/) and venv — Creation of virtual environments ([https://docs.python.org/3.9/](https://docs.python.org/3.9/library/venv.html?highlight=venv#module-venv) [library/venv.html?highlight=venv#module-venv\)](https://docs.python.org/3.9/library/venv.html?highlight=venv#module-venv) in the official Python documentation.

IBM Open Enterprise SDK for Python 3.9: User's Guide

## <span id="page-28-0"></span>**Chapter 9. Debugging**

You can debug an IBM Open Enterprise SDK for Python application by using the built-in source code debugger via the pdb module.

The pdb module is part of the Python standard library and can be used to set conditional breakpoints, expression evaluation, view stack frames, and step through the code line by line. The code below shows an example where a breakpoint is set inside a **for** loop.

```
import pdb
for i in range(10):
     pdb.set_trace()
    i_square = i * iprint("The square of {}; is: {}; "... format(i, i_square")
```
You don't necessarily need to import pdb in an application to debug. You can invoke the debugger on a script by calling it from the command line. Create a new file called pdb debugger.py and add the following lines:

```
import os, sys
SCRIPT_DIR, SCRIPT_NAME = os.path.split(os.path.abspath(__file__))
PARENT_DIR = os.path.dirname(SCRIPT_DIR)
filename = __file__def func_a():
    x = 5y = 15z = x + y return z
def func_b():
    sum = 0for i in range(5):
         sum = sum + i return sum
if __name__ == ' __main__':
     print("Running {}".format(SCRIPT_NAME))
    z_{\text{ret}} = func_a()sum_ret = func_b()print("z_ret: \{\} \ \tsum_{\text{sum\_ret}} \ \{\tsum_{\text{sum\_ret}} \ f \text{normal}(z_\text{ref}, \text{sum\_ret})\}
```
To invoke the debugger, run the script with the following command:

python3 -m pdb pdb\_debugger.py

You can see the debug prompt at the first line of the file and you can then step through the code by using the commands outline in the pdb docs. For example, to break func\_b when it is called, execute the following command in the prompt:

break func\_b

This command registers the breakpoint at that function call. Start the file execution by inputting the command:

c

This command now starts executing the code line by line and stops the execution just before the first line of the func\_b function.

Alternatively, you can achieve the same by passing additional parameters when invoking the debugger to run the script:

python3 -m pdb -c "break func\_b" pdb\_debugger.py

More information about the capabilities and documentation of the pdb module, see pdb — The Python Debugger [\(https://docs.python.org/3/library/pdb.html\)](https://docs.python.org/3/library/pdb.html) in the official Python documentation.

Python also includes the trace module, which can be used to monitor functions and line execution. You can use the useful features that are provided by the trace module such as code-coverage and you can run the module either from the command prompt or incorporate the module into the program itself.

The example below gives a brief overview of the capabilities of using the trace module.

Since the trace module can create associated files that hold the trace results, create a subfolder that houses the code to be run:

\$ mkdir -p fibonacci

Create the files with the following code:

\* fibonacci/fibonacci.py

```
"""
In mathematics, the Fibonacci numbers, form a sequence, called the Fibonacci sequence, such 
that each number is the 
sum of the two preceding ones, starting from F(0) = 0 and F(1) = 1, and for any integer n > 1:
F(n) = F(n-1) + F(n-2).
[wikipedia](https://en.wikipedia.org/wiki/Fibonacci_number)
"""
def fib(x): 
 print("Processing fib({})".format(x))
    if x < 0:
         print("Input needs to be a positive integer") 
     elif x==1: 
         return 0
     elif x==2: 
        return 1
     else: 
       return fib(x-1)+fib(x-2)if __name__ == '__main__':
 print(fib(15))
```
\* fibonacci/main.py

```
from fibonacci import fib
def main():
   print ("In the main program.")
   fib(4) return
if __name__ == '__main__':
 main()
```
\* fibonacci\_trace.py

```
import trace
from fibonacci.fibonacci import fib
tracer = trace.Trace(count=False, trace=True)
tracer.run('fib(4)')
```
To see which statements are being executed as the program runs, run the command:

python -m trace --trace fibonacci/main.py

To run the code coverage to see which lines are run and which are skipped, use the --count option:

python -m trace --count fibonacci/main.py

To see relationships between function calls, run the command:

python -m trace --listfuncs fibonacci/main.py

For more details, run the command:

python -m trace --listfuncs --trackcalls fibonacci/main.py

To invoke the trace from a python script, run the command:

python fibonacci\_trace.py

You can learn more about the module and its full set of capabilities at trace — Trace or track Python statement execution (<https://docs.python.org/3/library/trace.html>) in the official Python documentation.

IBM Open Enterprise SDK for Python 3.9: User's Guide

# <span id="page-32-0"></span>**Chapter 10. Troubleshooting**

This chapter describes some common issues that you might encounter while creating your IBM Open Enterprise SDK for Python applications.

- Fatal Python Error: Failed to get random numbers
- Python execution failure due to semaphore exhaustion
- • ["Not found error for encodings module" on page 30](#page-33-0)
- • ["Errors when using distutils" on page 30](#page-33-0)
- • ["Extended precision floating point support issue in NumPy library" on page 31](#page-34-0)
- • ["Errors for incorrectly tagged files" on page 31](#page-34-0)
- • ["Issues building and installing PyPI packages" on page 31](#page-34-0)
- • ["NumPy exec\\_command return value issue" on page 31](#page-34-0)
- • ["Packages unable to install cffi within a virtual environment" on page 32](#page-35-0)
- • ["Redirecting to a file in a shell script results in garbled output" on page 32](#page-35-0)
- • ["UnicodeDecodeError error message" on page 32](#page-35-0)

For more troubleshooting information about multiprocessing considerations, see ["Multiprocessing](#page-35-0) [considerations" on page 32.](#page-35-0)

For more troubleshooting information about tagging files, see ["Tagging files" on page 32.](#page-35-0)

### **Fatal Python Error: Failed to get random numbers**

```
Fatal Python error: _Py_HashRandomization_Init: failed to get random numbers to initialize 
Python
```
The above error shows up when you try to run Python without enabling Integrated Cryptographic Services Facility (ICSF). ICSF is typically responsible for supplying random data for /dev/urandom. You can run the following command to verify whether ICSF is enabled or not on your system.

head -c10 /dev/urandom

If ICSF is enabled, you will see random data and if it is not enabled on your system, you will encounter Internal Error.

For more information including installation guide, please refer to [ICSF System Programmer's Guide](https://www-304.ibm.com/servers/resourcelink/svc00100.nsf/pages/zOSICSFFmidHCR77C0sc147507/$file/csfb200_icsf_spg_hcr77c0.pdf) (SC14-7507) and [ICSF Administrator's Guide](https://www-304.ibm.com/servers/resourcelink/svc00100.nsf/pages/zOSICSFFmidHCR77C0sc147506/$file/csfb300_icsf_admin_hcr77c0.pdf) (SC14-7506).

### **Python execution failure due to semaphore exhaustion**

When semaphore exhaustion occurs on a machine, it can cause Python programs to fail in various ways. One common example will be an error message as follows:

\_multiprocessing.SemLock(PermissionError: [Errno 139] EDC5139I Operation not permitted.

To diagnose whether semaphore exhaustion is an issue, you can run the following command to examine the number of semaphores that your user is currently using.

ipcs | grep <your ID>

If you run ipcs -y, you can get the limits for semaphores or the shared memory. If the number reported is close to that number, then it's likely that you are hitting the limit when running Python.

<span id="page-33-0"></span>The following example shows how to approach cleaning up semaphore usage under your user id:

```
ipcs | grep <your ID> | awk '{print $2}' > semaphores_example.txt
for i in $(cat semaphores_example.txt) ; do { ipcrm -s $i >> /dev/null 2>&1; }; done;
for i in $(cat semaphores_example.txt) ; do { ipcrm -m $i >> /dev/null 2>&1; }; done;
rm semaphores_example.txt
```
### **Not found error for encodings module**

You might run a Python script and get **encodings** module not found errors. The presence of the *PYTHONHOME* environment variable can lead to the mixing of Python versions:

```
$ python3
Fatal Python error: initfsencoding: unable to load the file system codec
ModuleNotFoundError: No module named 'encodings'
Current thread 0x26b7980000000001 (most recent call first):
```

```
CEE5207E The signal SIGABRT was received.
ABORT instruction
```
This error is generally caused by setting the *PYTHONHOME* environment variable to a conflicting location. Try to set the *PYTHONHOME* environment variable and execute Python again using the following commands:

```
$ unset PYTHONHOME
$ python3
```
### **Errors when using distutils**

• If you see the following errors,

```
FSUM3010 Specify a file with the correct suffix (.C, .hh, .i, .c, .i, .s, .o, .x, .p, .I, 
or .a), or a corresponding data set name....
```
export the following environment variables:

export \_CC\_CCMODE=1 export \_CXX\_CCMODE=1 export \_C89\_CCMODE=1 export \_CC\_EXTRA\_ARGS=1 export \_CXX\_EXTRA\_ARGS=1 export \_C89\_EXTRA\_ARGS=1

• If you see the following warnings,

WARNING CCN3236 /usr/include/unistd.h:1169 Macro name POSIX THREADS has been redefined.

you can safely ignore as Python forces POSIX thread behavior in modules for compatibility reasons.

If you see the similar error with xlc:

```
"/usr/include/unistd.h", line 1169.16: CCN5848 (S) The macro name "_POSIX_THREADS" is already 
defined with a different definition.
```
then setting the appropriate qlanglvl with redefmac can be used to work around this.

For both xlclang and xlc, if non-POSIX thread behavior is required, you might undefine this macro in your source files. This action should be done with care and is not recommended.

• If you see the following error while trying to install a package:

error: [Errno 129] EDC5129I No such file or directory.: '/bin/xlc'

This means the package that you are attempting to install requires a C compiler. If you have one in a non-standard location, you can specify it with the following command:

<span id="page-34-0"></span>CC=<path to C compiler> CXX=<path to C++ compiler>

If you do not have a C/C++ compiler installed on your system, you can acquire xlc or xlclang at the IBM z/OS XL C/C++ product page ([https://www.ibm.com/ca-en/marketplace/xl-cpp-compiler-zos\)](https://www.ibm.com/ca-en/marketplace/xl-cpp-compiler-zos). For more details about CCMODE, see [setting CCMODE](#page-11-0) step in ["Customization and environment configuration" on](#page-10-0) [page 7.](#page-10-0)

## **Extended precision floating point support issue in NumPy library**

The NumPy library in IBM Open Enterprise SDK for Python does not support direct string conversion to the long double data type. Instead, literals and strings are parsed to a double precision floating point number followed by a conversion to the long double number. This indirect conversion introduces precision and range problems for numbers outside of the double precision range.

## **Errors for incorrectly tagged files**

If you see an error as the following error message:

```
SyntaxError: Non-UTF-8 code starting with '\x84' in file test.py on line 1, but no encoding 
declared; see http://python.org/dev/peps/pep-0263/ for details
```
ensure that the file is either encoded as ASCII or IBM-1047 and correctly tagged. The interpreter doesn't attempt to auto-detect the file encoding if the file is already tagged. If the file is correctly tagged and encoded, check the non-printable characters in the file.

## **Issues building and installing PyPI packages**

Not all packages can be built by using the default options provided in Python, and a given PyPI package may not contain xlc compiler definitions. You can often avoid compile failures, for example, changing c standard level, by using the environment variable *CFLAGS*.

For packages requiring C11 and above, you can use IBM XL C/C++ V2.x.1 ([https://www-01.ibm.com/](https://www-01.ibm.com/servers/resourcelink/svc00100.nsf/pages/zosDownloads?OpenDocument) [servers/resourcelink/svc00100.nsf/pages/zosDownloads?OpenDocument\)](https://www-01.ibm.com/servers/resourcelink/svc00100.nsf/pages/zosDownloads?OpenDocument).

If a failure to import a library after a successful install happens, the following error message will be displayed:

```
Import Error: CEE3512S An HFS load of module <path to filename.so> failed. The system return
code is 0000000130 and the reason code is 0BDF0C27.
```
A package shared library may get tagged incorrectly when using the xlc utility. Verify that the shared library is untagged by running the following line:

```
ls -alT <path to filename.so>
```
If the file is tagged, with the output being similar to the following line:

```
t ISO8859-1 T=on
```
you can remove the tag with the following command:

chtag -r <filename.so>

### **NumPy exec\_command return value issue**

The Numpy exec\_command function of Numpy can be used to execute shell commands. Numpy uses the subprocess module to execute commands by using the default shell /bin/sh. While executing these commands, only the user-provided environment variables are passed to the subprocess. On z/OS, if the

*\_BPXK\_AUTOCVT* environment variable is not set to ON, the default output from terminal commands might be in EBCDIC, which causes a mismatch error since the return value is expected to be in ASCII. To avoid

<span id="page-35-0"></span>this issue, you should follow the command line below to set an environment variable in the subprocess to get the return value in ASCII.

\_BPXK\_AUTOCVT='ON'

### **Packages unable to install cffi within a virtual environment**

c/\_cffi\_backend.c:15:10: fatal error: 'ffi.h' file not found

The above error shows up when you try to install a package and require ffi.h file into a virtual environment without using site-packages. IBM Open Enterprise SDK for Python is distributed with several packages installed, including cffi. To get access when using a virtual environment, create the environment with the flag --system-site-packages as the following example:

```
<path to python3 install>/bin/python3 -m venv --system-site-packages venv
```
### **Redirecting to a file in a shell script results in garbled output**

If you are redirecting to a file in a shell script and notice that the Python output is garbled, set the following environment variables:

```
export _TAG_REDIR_ERR=txt
export _TAG_REDIR_IN=txt
export _TAG_REDIR_OUT=txt
```
### **UnicodeDecodeError error message**

UnicodeDecodeError: 'utf-8' codec can't decode byte 0xa3 in position 0: invalid start byte

This error is returned when there is a conversion error. This error message usually refers to a file that is opened is tagged incorrectly, or has a wrong encoding specified. To verify whether the encodings are correct, see [Chapter 7, "Codesets and translation," on page 17](#page-20-0) for more details.

## **Multiprocessing considerations**

IBM Open Enterprise SDK for Python sets the default method for creating new processes to spawn. Fork is known to cause crashes of subprocesses in a multithreaded context and is the default used in most Unix systems. If you port an application from a Unix system, you might need to make some changes to your codebase to make it compatible. For a description of the differences between the fork and the spawn, and potentially any changes that are required, see The *spawn* and *forkserver* start methods [\(https://](https://docs.python.org/3/library/multiprocessing.html#the-spawn-and-forkserver-start-methods) [docs.python.org/3/library/multiprocessing.html#the-spawn-and-forkserver-start-methods\)](https://docs.python.org/3/library/multiprocessing.html#the-spawn-and-forkserver-start-methods).

If you use fork, the most common symptom is getting a runtime error as follows:

```
RuntimeError: can't start new thread
```
## **Tagging files**

IBM Open Enterprise SDK for Python supports both EBCDIC and ASCII input files. It attempts to autodetect file encodings, but it is highly recommended that all source files be tagged with their correct encodings.

You can use the [chtag](https://www.ibm.com/support/knowledgecenter/en/SSLTBW_2.3.0/com.ibm.zos.v2r3.bpxa500/chtag.htm) utility to tag input files that are not EBCDIC text, which is the default encoding for input files on z/OS.

### **Binary files**

To tag a file as binary, use the following command:

chtag -b <path/to/binary/file>

To verify if the file has the binary tag, use the following command:

```
ls -T <path/to/binary/file>
```
You get the following output:

```
b binary T=off path/to/binary/file
```
## **Enhanced ASCII support**

Some applications take advantage of Enhanced ASCII support, which requires ASCII encoded text files to be tagged as ASCII text files. Python applications on z/OS also support reading files that are tagged as ASCII text files.

To tag a file as an ASCII text file, use the following command:

chtag -tc IS08859-1 <path/to/ascii/file>

To verify that a file is tagged as an ASCII text file, use the following command:

```
ls -T <path/to/ascii/file>
```
You get the following output:

t ISO8859-1 T=on path/to/ascii/file

### **Usage**

If you have some source files on an ASCII platform and you want to use them on z/OS, you can tag those files with the following steps:

- 1. Create a zip file of your source files on the ASCII platform.
- 2. Unzip the zip file on z/OS.
- 3. Tag all text files by using the following command:

chtag -tc ISO8859-1

4. Tag all binary files by using the following command:

chtag -b

To copy files remotely from an ASCII platform to z/OS, you can use the sftp command, which converts every file from ASCII to EBCDIC as it copies. In this case, tagging is not necessary.

If you are redirecting to a file in a shell script, set the following environment variables; otherwise you get garbled output.

```
export _TAG_REDIR_ERR=txt
export _TAG_REDIR_IN=txt
export _TAG_REDIR_OUT=txt
```
### **Troubleshooting**

For more information about troubleshooting incorrectly tagged files, see ["Errors for incorrectly tagged](#page-34-0) [files" on page 31.](#page-34-0)

IBM Open Enterprise SDK for Python 3.9: User's Guide

# <span id="page-38-0"></span>**Chapter 11. Support, best practices, and resources**

This section lists IBM Open Enterprise SDK for Python support, best practices, and learning resources.

- "Support" on page 35
- • ["Best practices" on page 36](#page-39-0)
- • ["Learning resources" on page 37](#page-40-0)

## **Support**

To find help about IBM Open Enterprise SDK for Python, it is important to collect as much information as possible about your installation configuration.

To establish what version of IBM Open Enterprise SDK for Python is in use, run the following command:

python3 --version

The version of Python is displayed.

To get more details about the exact build of the IBM Open Enterprise SDK for Python, run the following command:

python3 -c "import sys; print(sys.version)"

This prints additional information about Python.

IBM Open Enterprise SDK for Python includes the python pip utility for working with modules and packages. To establish what version of pip is in use, run the following command:

pip3 --version

The version of the pip utility is displayed.

To get more details about the libraries shipped with IBM Open Enterprise SDK for Python, run the following command:

pip3 list

The versions of all installed libraries will be displayed.

**Note:** Only cffi, cryptography, ebcdic, numpy, pip, pycparser, setuptools, six and setuptools are officially supported by IBM Open Enterprise SDK for Python.

### **Online self-help**

Online documentation is available on this [Knowledge Center.](https://www.ibm.com/support/knowledgecenter/SSCH7P_3.9.0/welcome.html) You can also download the [PDF format](https://www.ibm.com/support/knowledgecenter/SSCH7P_3.9.0/python.pdf) [documentation](https://www.ibm.com/support/knowledgecenter/SSCH7P_3.9.0/python.pdf) for offline use.

### **Getting IBM experts to solve your problem by opening a case**

Paid IBM Subscription & Support (S&S) entitles you to world-class IBM support for IBM Open Enterprise SDK for Python. Get IBM support by opening a case. First, obtain the SMP/E edition and purchase S&S. Once you have purchased S&S, [open a case](https://www.ibm.com/mysupport/s/topic/0TO0z000000ZjwhGAC) after logging in with your IBM customer ID to request support from IBM. If you need help on opening a case, see [IBM Support page](https://www.ibm.com/mysupport/s/?language=en_US).

### **General Help**

For help with writing Python programs, working with the standard library or other general inquiries, see <https://docs.python.org/3.9/>.

## <span id="page-39-0"></span>**Virtual environments**

When you install packages via pip, you might want to create a virtual environment to isolate package installation from the global installation directory. You can create a virtual environment with the following command:

python3 -m venv <name of venv>

After you create a virtual environment, you can **activate** it by sourcing the script that is located in <name of venv>/bin/activate and then deactivate it with the command **deactivate**. You can verify your current venv by checking your shell prompt that should now be prefixed with <name of venv>. Once using a venv, all pip installed packages are placed in  $\langle$  name of venv>/lib/ python3.9/site-packages. You can reference the following commands:

```
$ python3 -m venv my_venv
$ . my_venv/bin/activate
(my_venv) $ pip3 install <package> # this will install into the venv 
(my_venv) $ deactivate \qquad \qquad \qquad \qquad # this will deactivate the venv
```
# note the shell prompt is no longer prefixed

**Note:** If you want to use any of the bundled packages such as Numpy in your venv, you must add the option --system-site-packages, to verify that these packages are in your venv by simply running the following commands:

```
(my_venv) $ pip3 list
Package
---------- -------
numpy 1.18.2
```
For more information on virtual environments, refer to the CPython official documentation at [venv](https://docs.python.org/3/library/venv.html#venv-def).

## **Security and pip**

Pip is a tool that connects to the internet and executes setup files. It is advised that you **never** run pip as a privileged user or with any elevated permissions, since pip runs arbitrary code to install packages. Additionally, if you run pip as an elevated user, you might inadvertently globally install packages, which can alter the intended behavior of Python for all users.

### **Multiprocessing**

Multiprocessing enables side-stepping of the Global Interpreter Lock in CPython, which is useful not only for task parallelization, but also for preventing long-lived tasks, for example, handling https requests from blocking the main flow of the program. Multiprocessing is available in Python as the multiprocessing package, where processes can be created by using the Pool class, which offers a convenient way for setting up the parallel processing and the Process class. It is useful for controlling individual processes.

Here is a multiprocessing example with the Pool class:

```
from multiprocessing import Pool
def times_two(x):
   return 2 \times xif __name__ == "__main__":
 pool = Pool(100)
     print(pool.map(times_two, [x for x in range(1000)])) #[0, 2, 4, … , 1998]
```
Here is a multiprocessing example with the Process class:

from multiprocessing import Process import time

```
def long_process(seconds):
    print("long_process started.")
    time.sleep(int(seconds))
    print("long_process finished.")
if __name__ == "__main__":
 proc = Process(target=long_process, args=('10',)) 
    proc.start()
     print("Hi from the main process.")
    proc.join()
```
For further information on multiprocessing, see [multiprocessing](https://docs.python.org/3/library/multiprocessing.html#multiprocessing.Process) topic in the official Python reference.

### **Unit testing and code coverage**

Python includes two separate but similar tools to aid you to test your code. The first tool is unittest, which is used to create and run distinct unit tests:

```
import unittest
def test_func(a, b):
    return a + b
class ExampleTest(unittest.TestCase):
   def test_add(self):
       self.assertEqual(test_func(1,2), 3)
if __name__ == ' __main__'unittest.main()
```
You can run the above example with the following commands:

```
python3 <filename.py>
python3 -m unittest <filename.py>
```
For more information about the built-in unit testing framework, see [unittest](https://docs.python.org/3/library/unittest.html) in the official Python documentation.

The second module that Python includes for testing is doctest. Instead of having separate unittest files, doctest is used for inline testing directly into the function itself. It is useful for testing pure functions, and not meant to replace tradition unit testing:

```
def test_func(a, b):
 '''
   Return the sum of a + b >>> test_func(5, 5)
   10
    >>> test_func(5.0, 5.0)
    10.0
 '''
 return a + b
if __name__ == "__main__":
 import doctest
    doctest.testmod()
```
You can run the above example with the following commands:

```
python3 -m doctest -v <filename.py>
python3 <filename.py>
```
For more information about doctest, see [doctest](https://docs.python.org/3/library/doctest.html) in the official Python documentation.

In addition to unit testing, code coverage tooling can assist with determining what hasn't been tested by showing which lines haven't been run by the interpreter. While there are no built-in code coverage tools in a Python distribution, PyPI has multiple code coverage frameworks that integrate with both the built-in unit testing framework and other PyPI testing frameworks.

## **Learning resources**

This topic lists both Python community resources and IBM resources that you can refer to.

## **Python community resources**

- • [Python Community](https://www.python.org/community/)
- [Official Python 3 Documentation](https://docs.python.org/3/)
- • [Beginner's Guide to Python](https://wiki.python.org/moin/BeginnersGuide)
- • [Python Developer's Guide](https://devguide.python.org)
- • [PyVideo.org Talks from various Python conferences](https://pyvideo.org/)
- • [The Python Package Index](https://pypi.org)
- • [NumPy A package for scientific computing](https://numpy.org)

## **IBM resources**

- • [Explore IBM Systems](https://www.ibm.com/it-infrastructure)
- • [IBM Community](https://community.ibm.com/community/user/home)
- • [IBM Online Software Catalog](https://www.ibm.com/products/software)
- Redbooks® [Introduction to z/OS](http://www.redbooks.ibm.com/redbooks.nsf/redbookabstracts/crse0304.html?Open)
- RedHat Ansible® [A platform for IT automation](https://www.ansible.com/)
- • [Running Pandas on IBM Python](https://community.ibm.com/community/user/ibmz-and-linuxone/blogs/steven-pitman1/2020/10/02/running-pandas-on-ibm-open-enterprise-python-for-z)
- • [Using IBM Open Enterprise Python for z/OS and ZOAU to Work With Datasets](https://community.ibm.com/community/user/ibmz-and-linuxone/blogs/austin-wells1/2020/12/11/using-ibm-open-enterprise-python-for-zos-and-zoau)
- • [Using Python to Work with Db2](https://community.ibm.com/community/user/ibmz-and-linuxone/blogs/steven-pitman1/2020/11/05/using-python-for-zos-to-work-with-db2-data)® Data
- • [Z Open Automation Utilities](https://www.ibm.com/support/knowledgecenter/SSKFYE_1.0.2/zoautil_purpose.html)

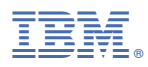

Product Number: 5655-PYT

SC28-3143-01 ( 2021-01-12 updated)